คณะทรัพยากรธรรมชาติ มหาวิทยาลัยสงขลานครินทร์

# **ขั้น ขั้ ตอน**

**การยื่น ยื่ แบบคำ ร้อ ร้ ง ลืมลงเวลาเข้า ข้ - ออก ปฏิบัติ บั ติงาน และเหตุผ ตุ ลความจำ เป็น ป็**

้จัดทำโดย งานยุทธศาสตร์ บริหาร และทรัพยากรบุคคล

<span id="page-1-0"></span>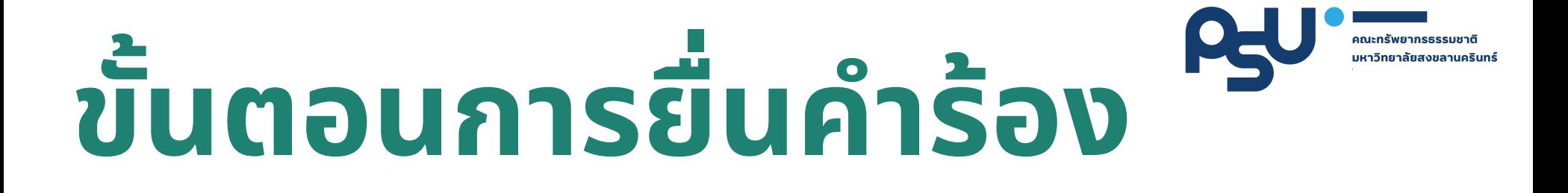

# **เข้า ข้ สู่รสู่ ะบบ [https://natres.psu.ac.th/intranet/working-](https://natres.psu.ac.th/intranet/working-attendance/index.php)**1. **attendance/index.php ด้วย PSU Passport**

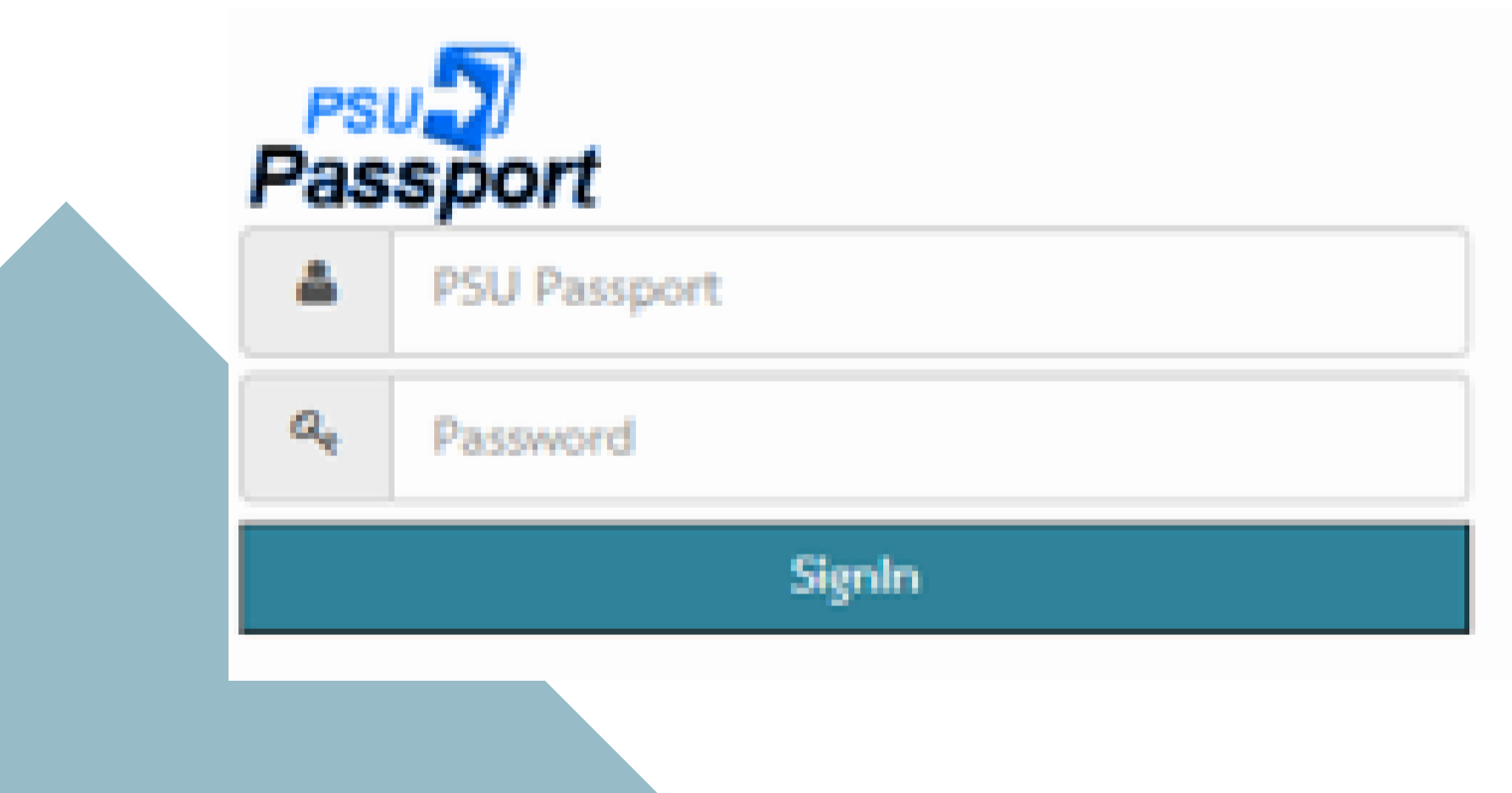

#### **2. ระบบจะแสดงข้อ ข้ มูล มู การเข้า ข้ - ออก ปฏิบัฏิติบั ติงานของท่าน ในแต่ละวันวั**

ลกษกรัพยากรรรรมหาติ มหาวิทยาลัยสงขลานครินทร์

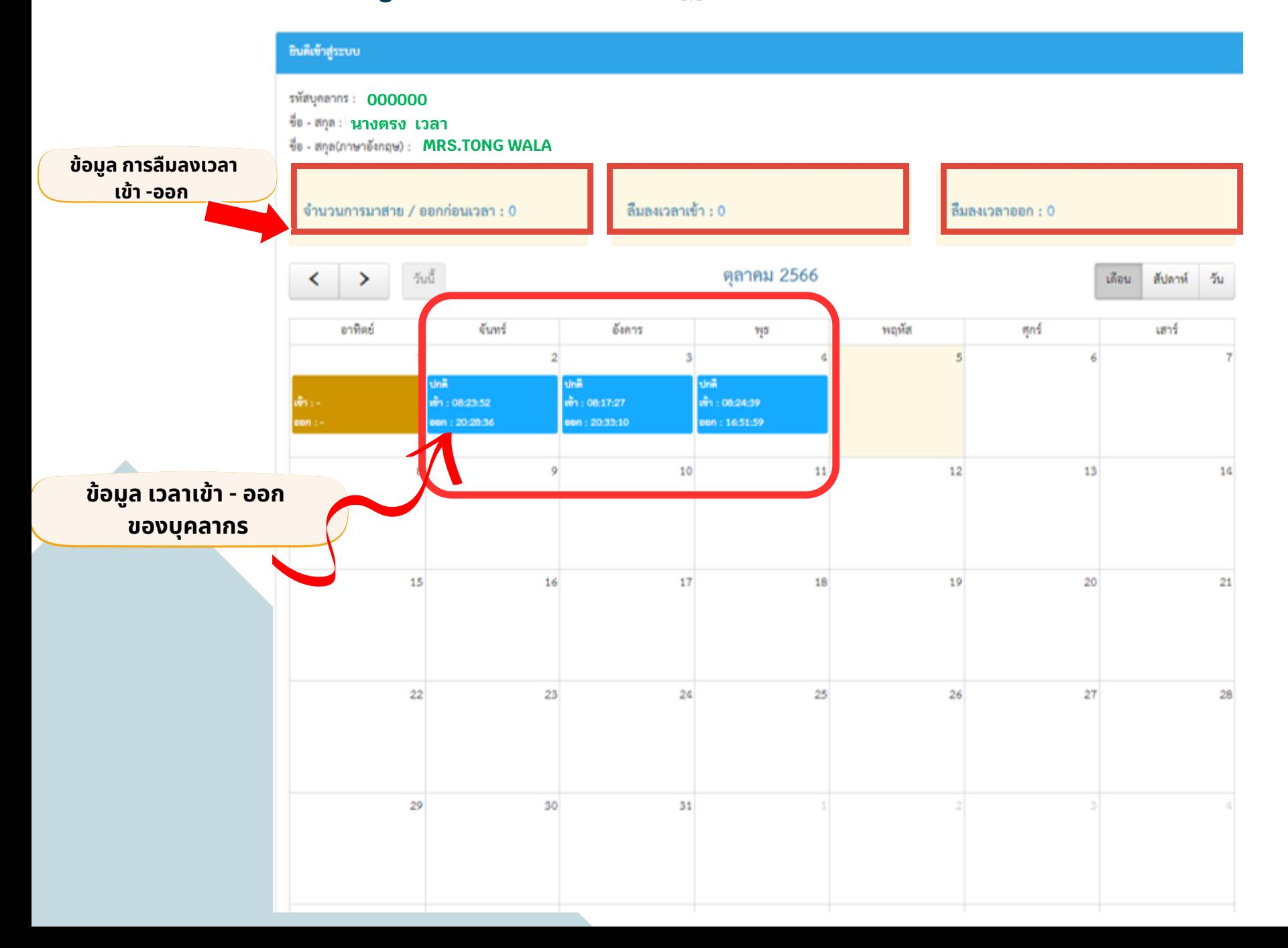

**3. กรณีบุณี บุ คลากร มาสาย /ออกก่อ ก่ นเวลา เนื่อนื่งจากมีเมีหตุผ ตุ ลความจำ เป็น ป็ หรือรื ลืมลื ลงเวลาเข้า ข้ หรือรื ลืมลื ลงเวลาออก จากการปฏิบัฏิติบั ติงาน ระบบจะ แสดงข้อ ข้ มูล มู ตัวเลขสีฟ้สี า ฟ้ บนแถบสีเสีหลือลืงของแต่ละช่อ ช่ ง**

**4. บุคลากรสามารถยื่นยื่คำ ร้อ ร้ งผ่า ผ่ นระบบได้ โดยการคลิกลิ เลือลืกที่ "ตัวเลข" ซึ่ง ซึ่ จะแสดงรายละเอียอีดของข้อ ข้ มูล มู**

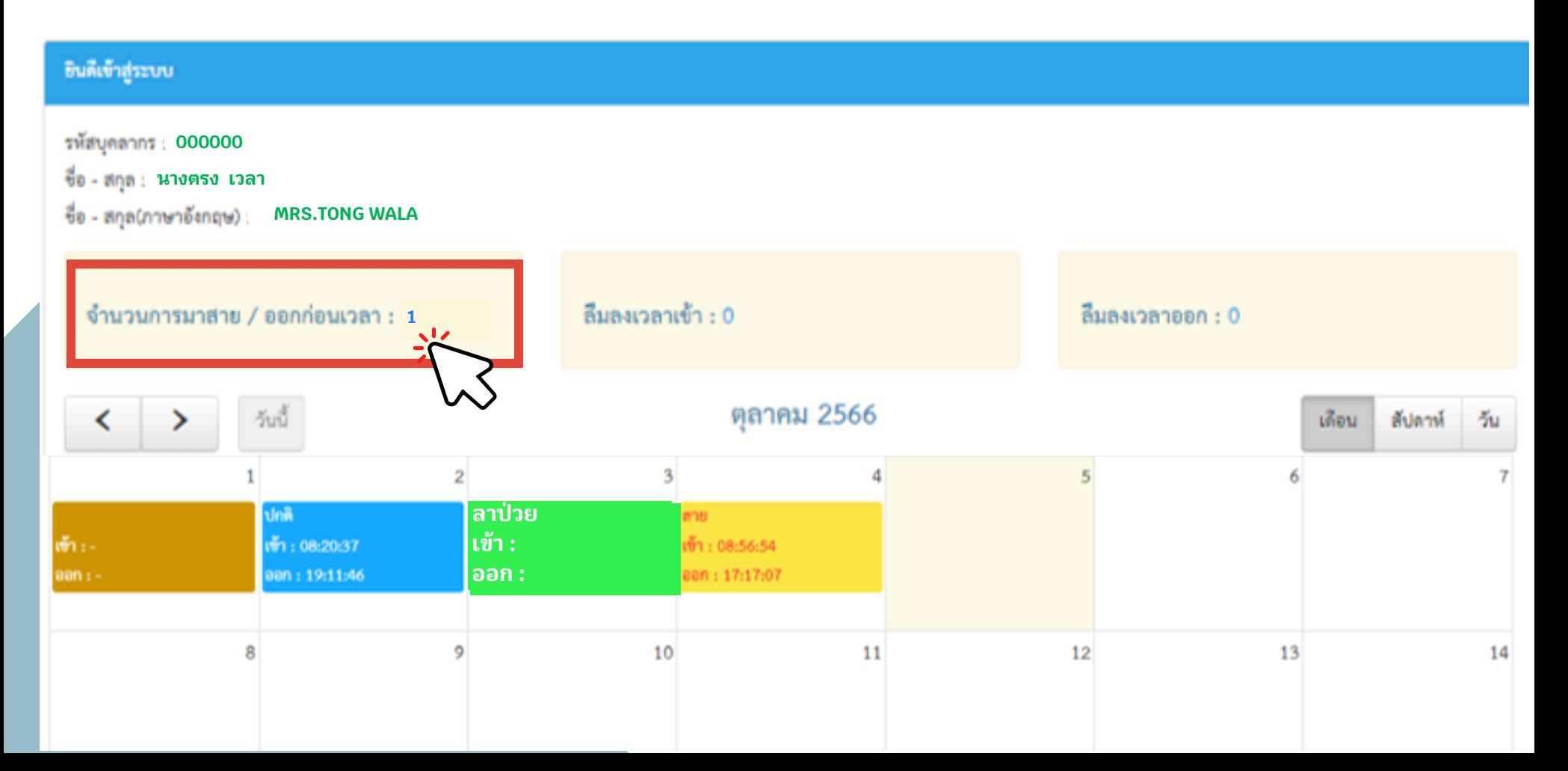

# **5. เมื่อมื่คลิกลิ เลือลืกที่ "ตัวเลข" แล้ว ล้ ระบบจะแสดงรายละเอียอีด ดังภาพ**

# **6. คลิกลิ เลือลืก "ยื่นยื่คำ ร้อ ร้ ง"**

ี่ สาย / ออกก่อนเวลา (ครั้ง)

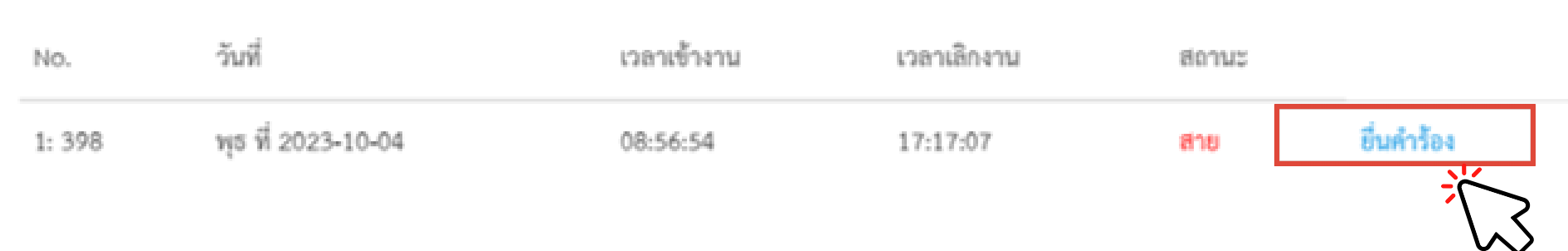

Clubda

ณะทรัพยากรธรรมชาติ<br>หาวิทยาลัยสงขลานครินทร์

### **7. ระบบจะแสดง "แบบฟอร์มร์ ลืมลื ลงเวลาปฏิบัฏิติบั ติงาน /เหตุผ ตุ ลความจำ เป็น ป็ " ให้บุ ห้ บุ คลากร ระบุ "เหตุผ ตุ ล" ดังรูป รู** ผู้บังคับบัญชา : เลือก "หัวหน้าสาขา/หน่วยงาน" ผู้มีอำนาจอนุมัติ เลือก **"คณบดี" และเลือลืก "ส่ง ส่ แบบฟอร์มร์ "**

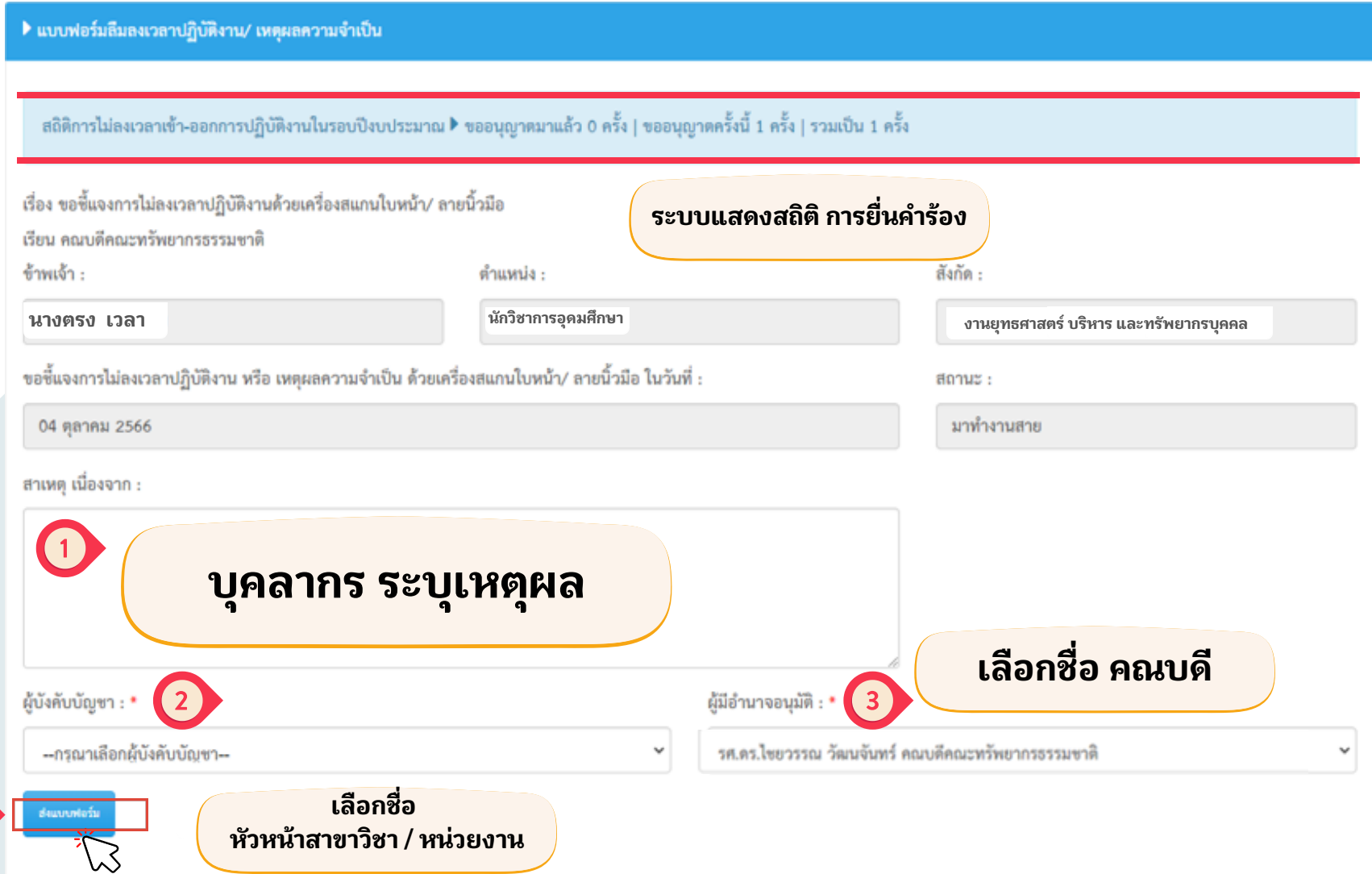

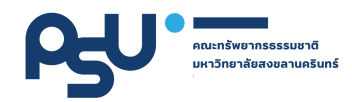

# **8. เมื่อ มื่ เลือ ลื ก "ส่ง ส่ แบบฟอร์ม ร์ " จะแสดงไอคอนข้อ ข้ ความ "ส่ง ส่ แบบฟอร์ม ร์ เรีย รี บร้อ ร้ ย" ดังรูป รู**

ส่งแบบฟอร์มเรียบร้อย..

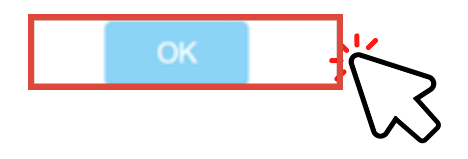

9. แบบฟอร์มจะส่งไปยัง ผู้บังคับบัญชา และผู้มีอำนาจอนุมัติ **ตามลำ ดับ เพื่อ พื่ พิจพิารณา 10. เมือแบบคำร้องฯ ได้รับการอนุญาต จะมีข้อความส่งแจ้ง ไปยัง ยั E-mail ของท่าน เพื่อ พื่ ทราบ 11. จบขั้นขั้ ตอนการยื่น ยื่ แบบคำ ร้อ ร้ งลืมลงเวลาเข้า ข้ - ออก และเหตุผ ตุ ลความจำ เป็น ป็**

#### าณะทรัพยากรธรรมชาติ **บุคลากรสามารถดู "รายละเอีย อี ดประวัติ วั ติแบบคำ ร้อ ร้ ง" ของท่านได้ ผ่า ผ่ นระบบยื่น ยื่ คำ ร้อ ร้ งฯ ดังภาพ**

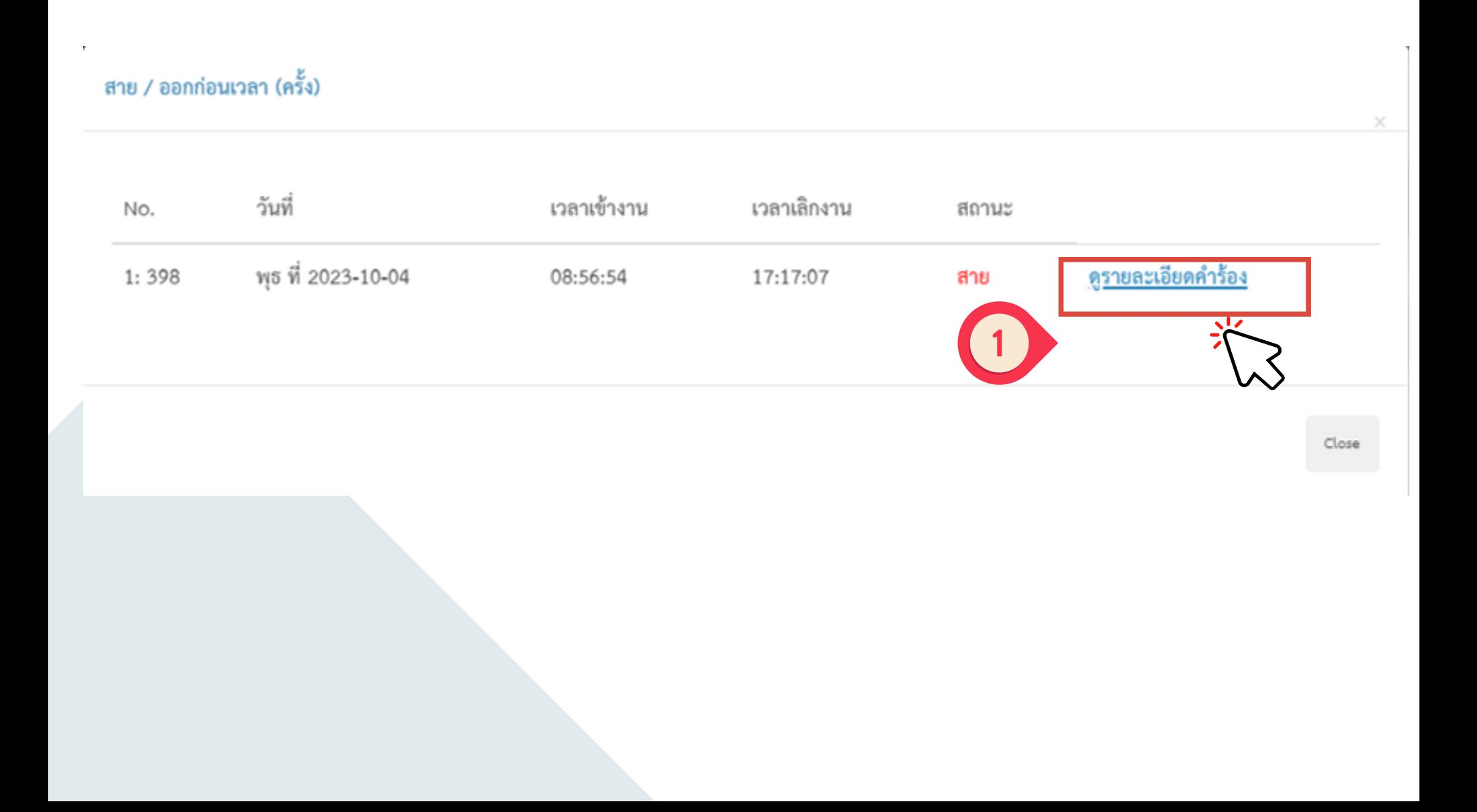

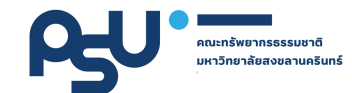

# **เมื่อ มื่ เลือ ลื ก "ดูร ดู ายละเอีย อี ดคำ ร้อ ร้ ง" แล้ว ล้ จะแสดง แบบฟอร์ม ร์ เป็น ป็ ไฟล์ PDF ดังภาพ**

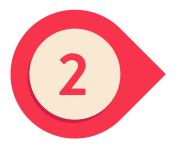

แบบฟอร์มอีมลงเวลาปฏิบัติงาน/ เหตุผลความจำเป็น

ดียนที่ คณะพรัพยากรธรรมชาติ วันที่ 05 ตลาคม 2566

เรื่อง ขอขึ้นจงการไม่คงเวลาปริยัติงานด้วยเครื่องคนกนไปหน้า/ ลายนิ้วนิล

เรียน คณบคิดผลพวี่หยากรอรรมชาต

จ้างแจ้า ofnusesia Kulla ... eas whenever and ขอขึ้นจงการไม่องเวลาปฏิบัติงานด้วยเครื่องสนกนใบหน้า/ ลายนิ้วมือ ในวันที่ .... 04 ตุลาคม 2566 .... สถานะ : มาทำงานสาย

ระบุสาเหตุ เนื่องจาก .....

จึงเรียนมาเพื่อไปรดพราบ

 $(a + b)$ 

สร้อยที่น่อนาลางร้างอยทางปฏิบัติงานั้นรอบปิดเประมาณ

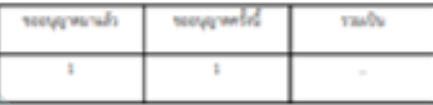

ความเห็นของผู้บังคับบัญชา รอผู้บังคับบัญชาลงความเห็น

 $(a<sub>2</sub>||a)$ 

ตำแหน่ง

5d

คำสั่งคณบดี รอคณบดีสั่งการ

 $(av\bar{b}a)$ 

ตำแหน่ง

预读

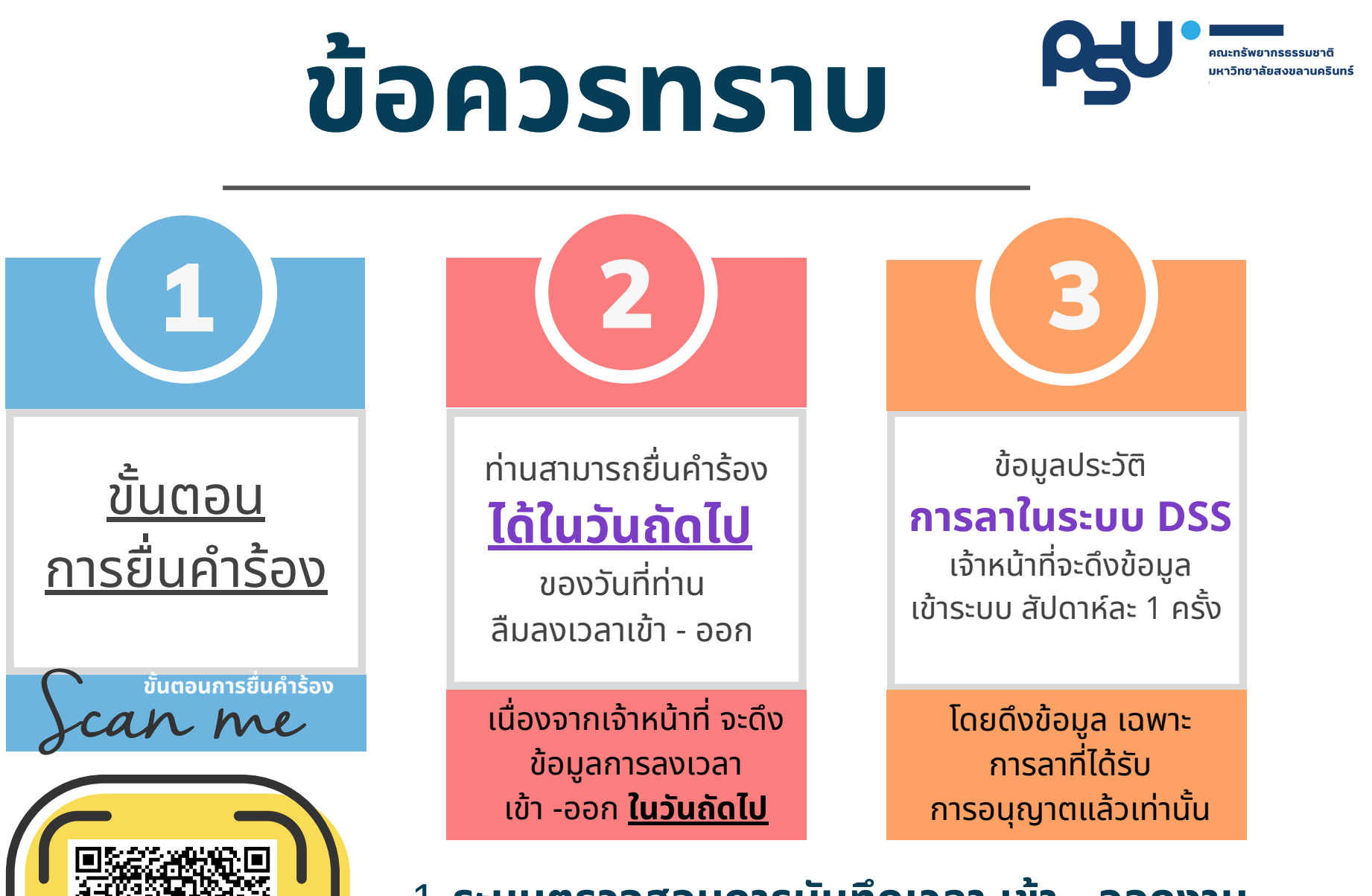

<u>1. ระบบตรวจสอบการบันทึกเวลา เข้า - ออกงาน</u> <u>2. ประกาศคณะฯ เรือง แนวปฏิบัติการลงเวลาปฏิบัติ</u> **งานของบุคลากร สายอำ นวยการ**

# คณะทรัพยากรธรรมชาติ QR CODE มหาวิทยาลัยสงขลานครินทร์ เข้า ข้ ระบบ

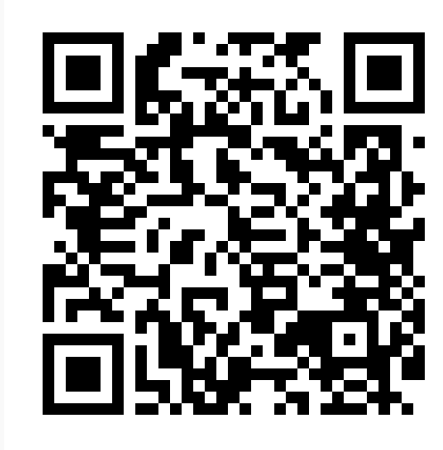

# **บุคลากร ผู้บังคับบัญชา** คณบดี

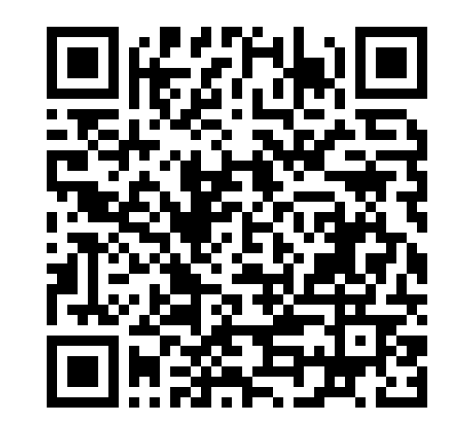

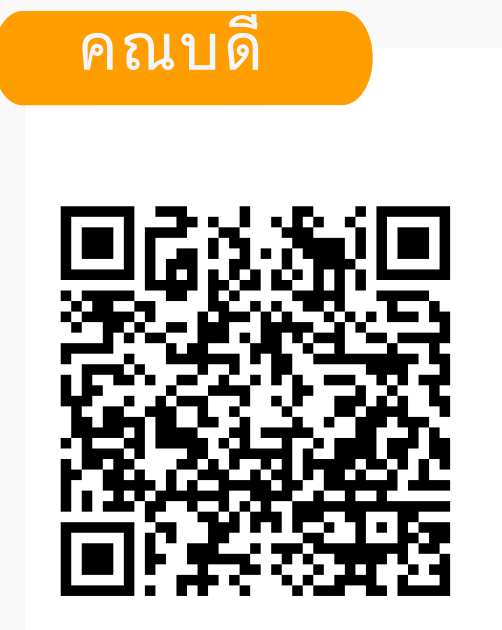